other<br>P-touch **TEG** 

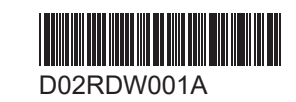

# $\frac{120}{0.13 \cdot 0.84}$ brother P-touch  $\theta$  Econocta  $F12$

### **PT-D610BT**

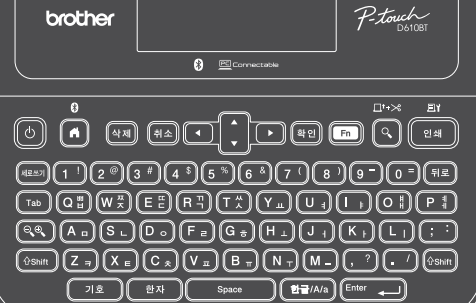

키보드 레이아웃은 나라마다 다를 수 있습니다.

PT-D610BT(이하 "라벨프린터"라고 함)를 구입해 주셔서 감사합니다. PT-D610BT는 전문가 품질의 내구성이 좋은 라벨을 제작합니다. 또한 다양한 테이프 카트리지를 이용할 수 있어 다양한 너비와 색상의 라벨을 인쇄할 수 있습니다.

이 라벨프린터를 사용하기 전에 제품 안전 가이드 섹션을 포함하여 이 설명서를 자세히 읽어 주십시오. 이 설명서를 읽은 후에는 안전한 곳에 보관해 주십시오.

#### **FAQ** 및문제해결을찾아보거나소프트웨어및설명서를다운로드하려면 **[support.brother.com](http://support.brother.com)**을 방문하십시오**.**

#### 소모품

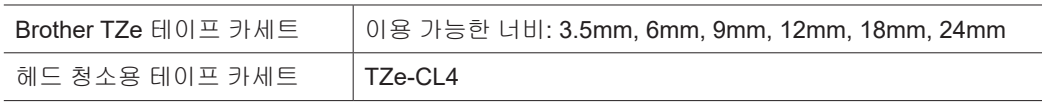

### 제품안전가이드

### 안전을위한주의사항

#### 제품을사용하기전에이부분을주의해서읽으십시오**.** 중요한안전지침이포함되어있습니다**.** 나중에참조할수있도록본문서를쉽게꺼내볼수있는곳에보관하는것이좋습니다**.**

- 정비, 조정 또는 수리에 대해서는 Brother 고객 서비스나 Brother 대리점에 문의하십시오.
- 제품이 비정상적으로 작동하거나 오류가 발생한 경우, 또는 케이블이 손상된 경우 제품 전원을 끄고 모든
- 케이블을 분리한 다음 Brother 고객 서비스나 Brother 대리점에 문의하십시오. • 당사는 지진, 화재, 기타 재난, 제3자의 행위, 사용자의 고의적이거나 부주의한 작동, 오용 또는 기타 특수 조건에서의 작동으로 인한 피해에 대해서 어떠한 책임도 지지 않습니다.
- 당사는 제품의 사용 또는 사용 불능으로 인해 발생할 수도 있는 피해(예: 손실, 영업 이익 손실, 수익 손실, 영업 중단 또는 통신 수단 두절)에 대해서 일체 책임을 지지 않습니다.
- 당사는 호환되지 않는 장비의 연결 또는 호환되지 않는 소프트웨어의 사용으로 인한 잘못된 제품 작동으로 인해 발생할 수 있는 피해에 대해서 어떠한 책임도 지지 않습니다.
- 당사는 이 제품으로 만든 라벨을 사용하여 발생하는 모든 손해나 이익 손실, 고장, 수리 또는 소모품으로 인한 데이터 소실이나 변경에 어떠한 책임도 지지 않으며, 제3자로부터의 어떠한 청구도 수용하지 않습니다.
- Brother는 여기에 수록된 사양과 자료를 예고 없이 변경할 수 있는 권리를 보유합니다. 뿐만 아니라, Brother는 인쇄상의 오류 또는 발행물과 관련된 다른 오류를 포함하여(이에 국한되지 않음) 제공된 자료를 사용함으로써 발생한 모든 손해(결과적 손해 포함)에 대해 어떠한 책임도 지지 않습니다.
- 이용 가능한 소프트웨어에 대한 자세한 내용은 Brother 지원 웹 사이트[\(support.brother.com\)](http://support.brother.com)에서 *사용자* 설명서를 참조하십시오.
- 최신 버전의 제품 설명서는 Brother 지원 웹 사이트[\(support.brother.com\)](http://support.brother.com)에서 구할 수 있습니다.
- 이용 가능한 모델과 액세서리, 소모품은 국가 또는 지역마다 다를 수 있습니다.
- 본 제품은 구입하신 국가 또는 지역에서만 사용하도록 승인되었습니다.

### ▲ 경고 저침 및 경고를 준수하지 않으면 사망이나 심각한 부상에 이를 수 있습니다.

- 라벨프린터, AC 어댑터, USB 케이블 및 알카라인 배터리를 다음 장소에서 작동하거나 충전하거나 보관하지 마십시오(화재, 전기적 쇼크, 연기 발생, 또는 파손의 위험이 있습니다).
- 욕실이나 온수기 근처같은 물 근처 또는 매우 습하거나 추운 장소.\*
- 빗물 또는 습기에 노출된 장소.
- 먼지가 매우 많은 장소.
- 화염 근처, 히터 또는 직사광선과 같은 매우 뜨거운 장소. - 직사광선에 노출된 폐쇄된 자동차 내부.
- 결로가 발생할 수 있는 장소.
- 고도가 높은 곳.
- 뇌우 중.
- 내부에 이물질이 들어간 상태로 라벨프린터를 사용하지 마십시오. 물, 금속 물체 또는 기타 어떠한 이물질이 라벨프린터에 들어간 경우 AC 어댑터를 분리하고 배터리를 제거한 후(설치된 경우) 해당 지역 Brother 대리점에 수리를 문의하십시오.
- 라벨프린터 또는 라벨프린터의 슬롯, 커넥터, 포트, 배터리함에 이물질이 들어간 경우 라벨프린터 사용을 중지하고 전원을 끈 다음 각 케이블을 분리하거나 배터리를 제거하십시오(설치된 경우).
- 냄새, 열기, 소음, 변형 또는 변색과 같이 눈에 띄는 이상이 있는 경우 라벨프린터 사용을 중지하십시오.
- 손상된 AC 어댑터를 사용하지 마십시오.
- 라벨프린터, AC 어댑터, USB 케이블, 또는 알카라인 배터리가 손상되지 않도록 다음 행위를 하지 마십시오. - 그 위에 무거운 물체를 올려놓는 행위.
- 분해하거나 개조하는 행위.
- 떨어뜨리거나 부딪치는 행위.
- 젖은 손으로 취급하거나 그 위에 액체를 쏟는 등 젖게 만드는 행위.
- 유아와 어린이가 라벨프린터를 담았던 비닐 봉지를 가지고 놀지 못하게 하십시오.
- 비닐 봉지는 폐기하거나 아기와 어린이의 손이 닿지 않는 곳에 두십시오. 질식의 위험이 있습니다. • 의료 장비 근처와 같은 특수 환경에서는 라벨프린터를 사용하지 마십시오. 전자기파로 인해 의료 장비가 고장날 수 있습니다.
- 심박 조율기를 이식한 사용자는 이상을 느낄 경우 라벨프린터로부터 멀리 떨어져야 합니다. 그런 후 즉시 의사에게 문의하십시오.
- USB 케이블이나 AC 어댑터를 억지로 구부리거나 당기지 마십시오.

\* 자세한 내용은 해당 모델의 사용자 설명서에서 "사양" 섹션을 참조하십시오.

- 전기적 쇼크의 위험이 있으므로 젖은 손으로 AC 어댑터 또는 플러그를 만지지 마십시오.
- 지정된 AC 어댑터만 사용하십시오.
- 라벨프린터와 함께 포함된 AC 어댑터와 USB 케이블만 사용하십시오. 이렇게 하지 않으면 사용자 또는 다른 사람이 부상을 입거나 라벨프린터 또는 기타 자산이 손상될 수 있습니다. Brother는 지정된 AC 어댑터와 USB 케이블을 사용하지 않음으로써 발생한 어떠한 사고 또는 손상에 대해 책임지지 않습니다.
- 동봉된 AC 어댑터와 USB 케이블을 다른 제품에 연결하지 마십시오. • AC 어댑터를 표준 전기 콘센트(AC 100~240V 50/60 Hz)와 함께 사용하십시오.
- 플러그를 전기 콘센트에 확실하게 삽입하십시오.
- 
- 배터리가 손상되거나 배터리액이 누출된 경우 사용하지 마십시오.
- 배터리를 유아의 손이 닿지 않는 곳에 보관하십시오. 배터리를 삼킨 경우 즉시 응급 의료 서비스에 연락하십시오.
- 배터리를 제거하거나 교체할 때 핀셋이나 금속 펜 등 날카로운 물체를 사용하지 마십시오.
- 배터리에서 나온 액체(전해액)가 눈에 들어간 경우, 즉시 깨끗한 물로 씻으십시오. 즉시 응급 의료 서비스에 연락하십시오.
- 배터리 연결부를 납땜하지 마십시오.
- 배터리의 극성(+, -)을 반대로 하여 사용하지 마십시오.
- 전선과 같은 금속 물체로 + 단자와 단자를 연결하지 마십시오.
- 배터리를 소각하거나 가정용 쓰레기와 함께 버리지 마십시오.
- 손가락 또는 기타 신체 부위를 커터 장치에 가까이 하지 마십시오.
- 커터 장치의 날을 만지거나 테이프 배출 슬롯에 손가락을 넣지 마십시오. 손가락 또는 기타 신체 부위에 부상을 입을 수 있습니다.
- 프린트 헤드 근처의 금속부를 만지지 마십시오. 사용 중과 직후에는
- 프린트 헤드가 매우 뜨겁습니다. 손으로 직접 만지지 마십시오.

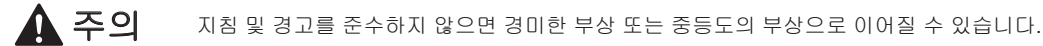

#### 라벨프린터**, USB** 케이블**, AC** 어댑터**,** 알카라인배터리

- 지정된 AA 알카라인 배터리(LR6)만 사용하십시오.
- 오래된 배터리와 새 배터리를 함께 사용하거나 종류, 충전 수준, 제조업체 또는 모델이 다른 배터리를 혼합하여 사용하지 마십시오.
- 라벨프린터를 박스에서 꺼내거나 이동할 때 떨어뜨리지 마십시오. 부상을 입을 수 있습니다.
- 테이프 카세트함 커버를 닫을 때 주의하십시오. 덮개의 윗부분과 아랫부분 사이에 손가락이 끼이면 부상의 위험이 있습니다.
- 라벨프린터를 사용하지 않을 때는 어린이의 손이 닿지 않는 곳에 보관하십시오. 또한 어린이가 라벨프린터 부품 또는 라벨을 입에 넣지 않도록 주의를 기울여야 합니다. 어떤 물체라도 삼킨 경우 즉시 진료를 받으십시오.
- 라벨프린터 또는 테이프를 유아 또는 어린이 손이 닿는 곳에 두지 마십시오.
- 라벨프린터를 평평하고 수평이 맞는 안정적인 표면 위에 보관하십시오.
- 프린터를 장기간 사용하지 않는 경우 배터리를 제거하고 AC 어댑터를 분리하십시오.
- 액정 표시장치(LCD)를 누르지 마십시오.
- 전기 콘센트에서 AC 어댑터를 분리할 때 항상 AC 어댑터를 잡고 빼십시오.
- 전기 회로와 AC 어댑터에 과부하가 발생하지 않도록 하십시오.
- 커터 장치를 작동할 때 테이프 카세트함 커버를 열지 마십시오. • 커터 장치에 과도한 힘을 가하지 마십시오.

해당 무선설비기기는 운용 중 전파혼선 가능성이 있으므로 인명안전과 관련된 서비스는 할 수 없음.

본 기기는 통상 이용 상태의 경우 인체(머리, 몸통)와 20cm 초과하는 거리에서 사용되어야 합니다.

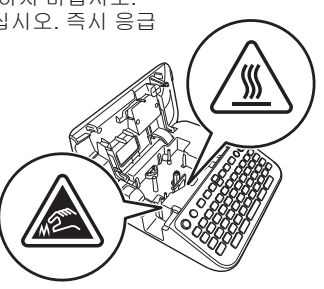

## 사용하기전에 라벨프린터사용

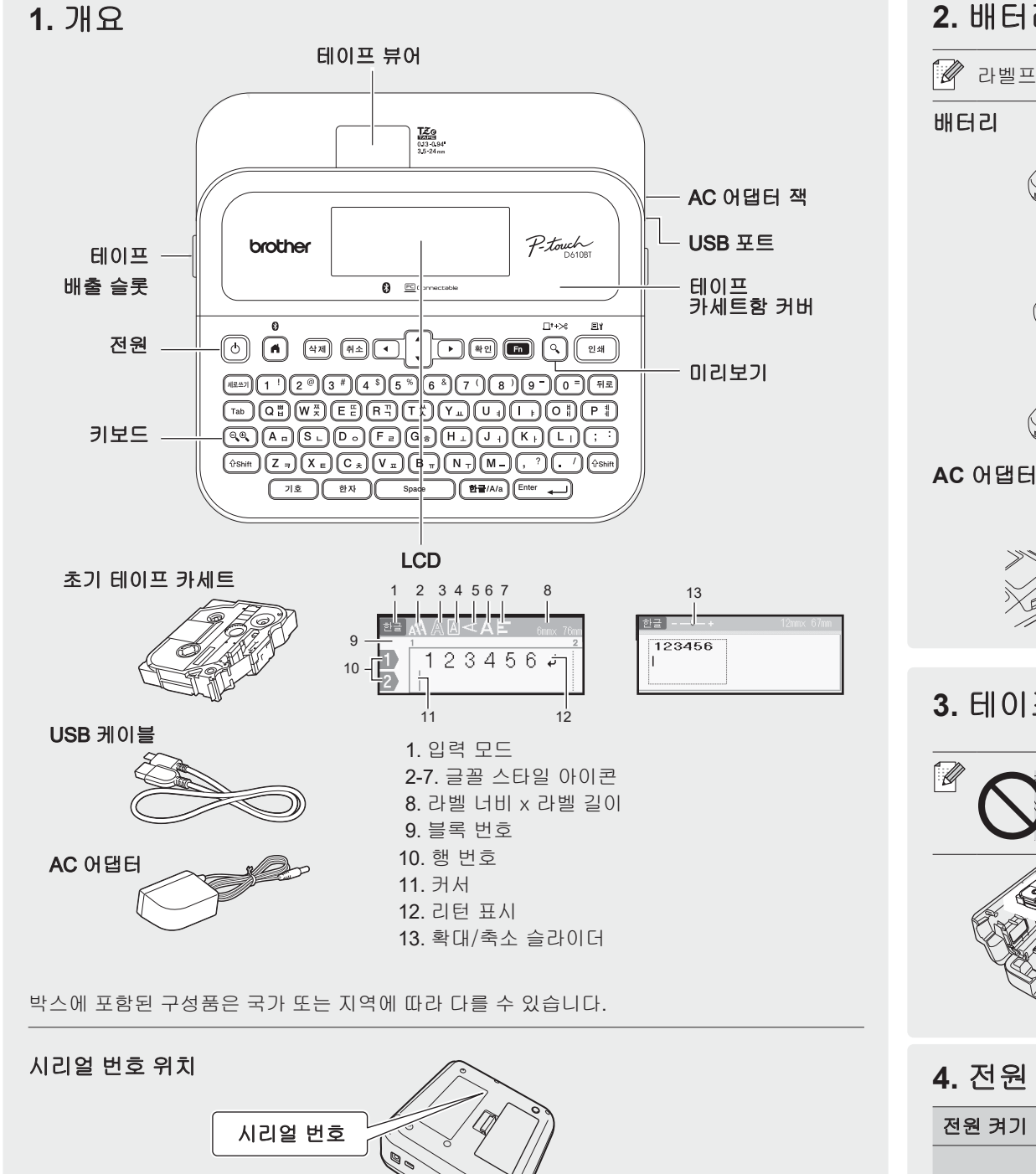

### **2.** 배터리설치또는 **AC** 어댑터연결

라벨프린터를 사용하기 전에 보호재를 제거하십시오(최초 사용 시에만).

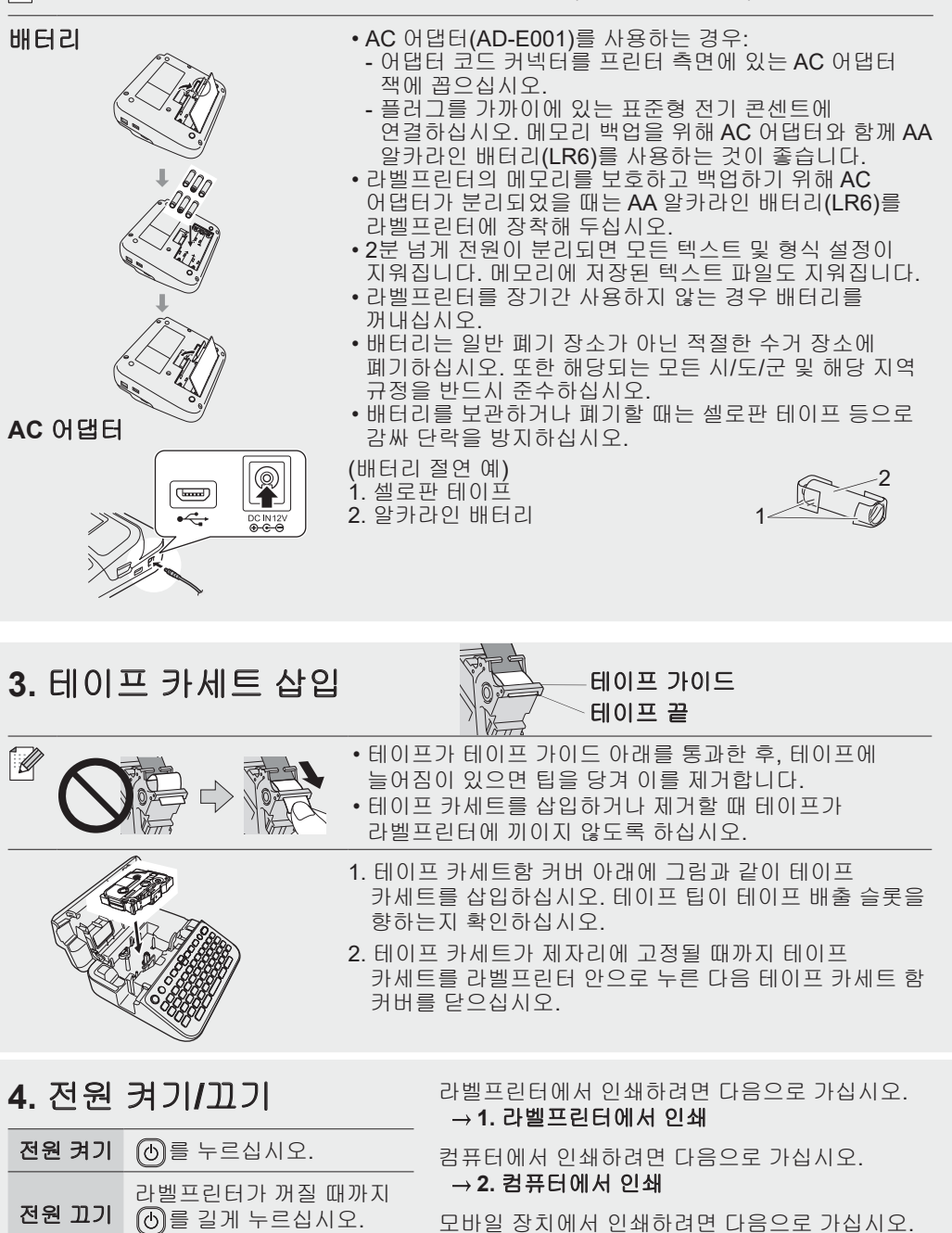

**→ 3. 모바일 장치에서 인쇄** 

1

## 사용하기전에 라벨프린터사용

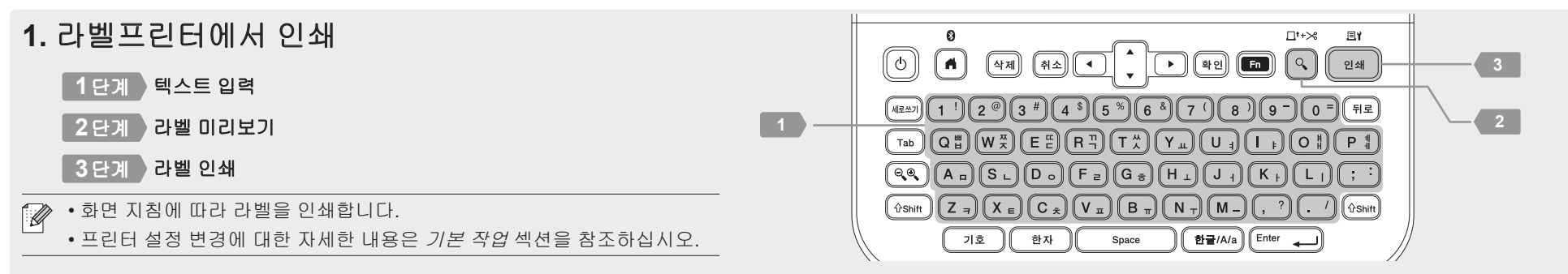

http://install.brother

*4998888*8888888

### **2.** 컴퓨터에서인쇄

#### **Windows**

브라우저의 주소 표시줄에 [install.brother](http://install.brother)를 입력하고 화면 지침에 따라 프린터 드라이버와 P-touch Editor를 다운로드하고 설치하십시오.

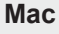

Mac에서 인쇄하려면 App Store에서 P-touch Editor를 다운로드 하십시오. 어떤 드라이버도 다운로드하고 설치할 필요가 없습니다.

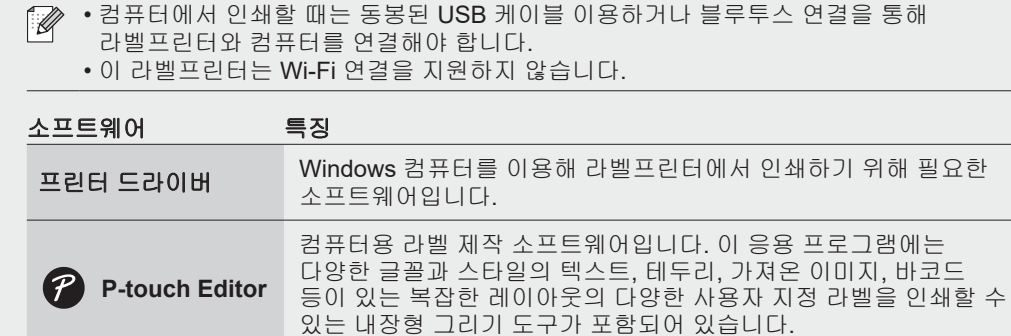

### **3.** 모바일장치에서인쇄

**Brother** 

### 앱설치

App Store 또는 Google Play™에서 다음 앱을 다운로드 하십시오.

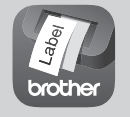

**iPrint&Label** 바코드, 사무실 비품 라벨 및 서류철 식별 라벨 등 업무용 라벨을 제작할 수 있습니다.

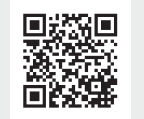

테이프를 절약하려면 Brother iPrint&Label에서 체인 커팅 인쇄 설정을 활성화하십시오. 라벨을 인쇄한 다음 새 라벨을 인쇄할 준비가 될 때까지 마지막 라벨을 라벨프린터에 남겨두십시오.

### 블루투스활성화**/**비활성화

1. 프린터가 켜져 있는지 확인하십시오.

- 2. <mark>④ → ◆ →</mark> [설정] → / → → ★▲ → [블루투스] → / → ★▲ → [블루투스 (On/Off)]
- $\rightarrow \overbrace{{}^{\{4\}}{\mathbb{E}}}\int\overbrace{{}^{\text{Enter}}} \overbrace{\longrightarrow} \rightarrow \textbf{v} \textbf{A} \rightarrow [\text{On}]/[\text{Off}] \rightarrow \overbrace{{}^{\{4\}}{\mathbb{E}}}\int\overbrace{{}^{\text{Enter}}} \overbrace{\longleftarrow} \overline{\Xi} \stackrel{\wedge}{\longrightarrow} \overline{\Delta} \stackrel{\wedge}{\rightarrow} \overline{\Xi}.$

### 블루투스를통해라벨프린터와모바일장치페어링

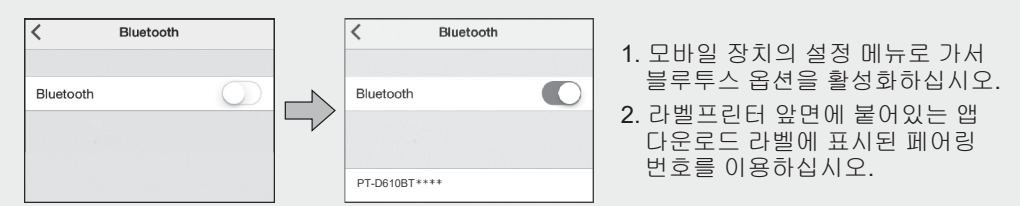

- 프린터에서 PIN을 입력하라고 안내하면 "0000"을 입력하십시오.  $\overline{\mathscr{A}}$ 
	- 페어링 지침은 사용자의 모바일 장치에 따라 달라질 수 있습니다.
	- 모바일 장치가 블루투스를 통해 프린터를 찾지 못하면 다음 사항을 확인하십시오. - 모바일 장치를 가능한 한 라벨프린터와 가까이 두십시오.
	-
	- 라벨프린터와 모바일 장치 사이에 장애물 또는 전자레인지와 같이 전자파를 방출하는 품목이 없는지 확인하십시오.
	- 페어링 중에 블루투스 패스 키가 라벨프린터의 LCD에 나타나면, 모바일 장치가 동일한 블루투스 패스 키를 표시하는지 확인한 다음 [확인]을 누르십시오.
	- 이 라벨프린터는 Wi-Fi 연결을 지원하지 않습니다.

1

### 기본작업 [support.brother.com/man](http://support.brother.com/manuals)uals

#### 초기설정 화면 밝기  $\left| \bigcirc \bigcirc \bigcirc \bigcirc \mathbb{R}$  화면 밝기를 LCD를 읽기 쉽게 조정합니다.  $\boxed{\bullet} \rightarrow \bullet \rightarrow [\overset{\triangle}{\simeq} \overset{\triangle}{\otimes}] \rightarrow \boxed{\overset{\text{\tiny def}}{\text{\tiny def}}}/\sqrt{\overset{\text{\tiny{Enter}}}{\text{\tiny{Enter}}}\longrightarrow} \rightarrow \bullet \text{ } \bullet \rightarrow$ [조정] → / – → ★▲→ [화면 밝기]  $\rightarrow$   $\boxed{``\circledcirc]}$  /  $\boxed{^{\text{Enter}}$   $\rightarrow$   $\rightarrow$   $\rightarrow$   $\rightarrow$   $\rightarrow$   $\boxed{-2}$   $\sim$   $\boxed{+2}$   $\rightarrow$  $\sqrt{2\pi}$  /  $\boxed{\text{Enter}}$ 라벨 보기  $\bigcirc$ 라벨을 편집하는 동안 라벨 미리보기를 모드 보여줍니다.  $\boxed{\bigoplus}\to\bullet\to[\overset{\triangle}{\cong}\overset{\triangle}{\otimes}] \to [\overset{\text{[R72]}}{\to}] / \overset{\text{[Enter}}{\longleftrightarrow}]\to\bullet\hspace{1pt}\star\hspace{1pt}\to$  $\lceil \mathcal{C} \rceil$ 력 모드 $\rceil \rightarrow \lceil \mathsf{N} \mathsf{N} \rceil$ / $\lceil \mathsf{Enter} \rceil \leftarrow \rceil \rightarrow \mathsf{v} \land \rightarrow \mathsf{S}$  $[\exists \exists \exists \exists \exists] \rightarrow \textsf{a}$ a /  $\overline{\textsf{Enfor}}$ 인쇄 미리 라벨을 인쇄하기 전에 미리보기 합니다.  $\Omega$ 보기 모드  $\boxed{\bullet} \rightarrow \bullet \rightarrow [\overset{\triangle}{\simeq} \overset{\triangle}{\otimes}] \rightarrow \boxed{{}^{\text{[R7]}}}/\stackrel{\text{[Enter}}{\longrightarrow} \rightarrow \bullet \bullet \rightarrow$  $[$ 입력 모드]  $\rightarrow$   $\overline{[N^{eq}]}$  /  $\overline{[Enter]}$   $\rightarrow$   $\rightarrow$   $\rightarrow$   $\rightarrow$ [인쇄 미리 보기] → <sub>[4인</sub> / [Enter ← ]

### 텍스트 입력

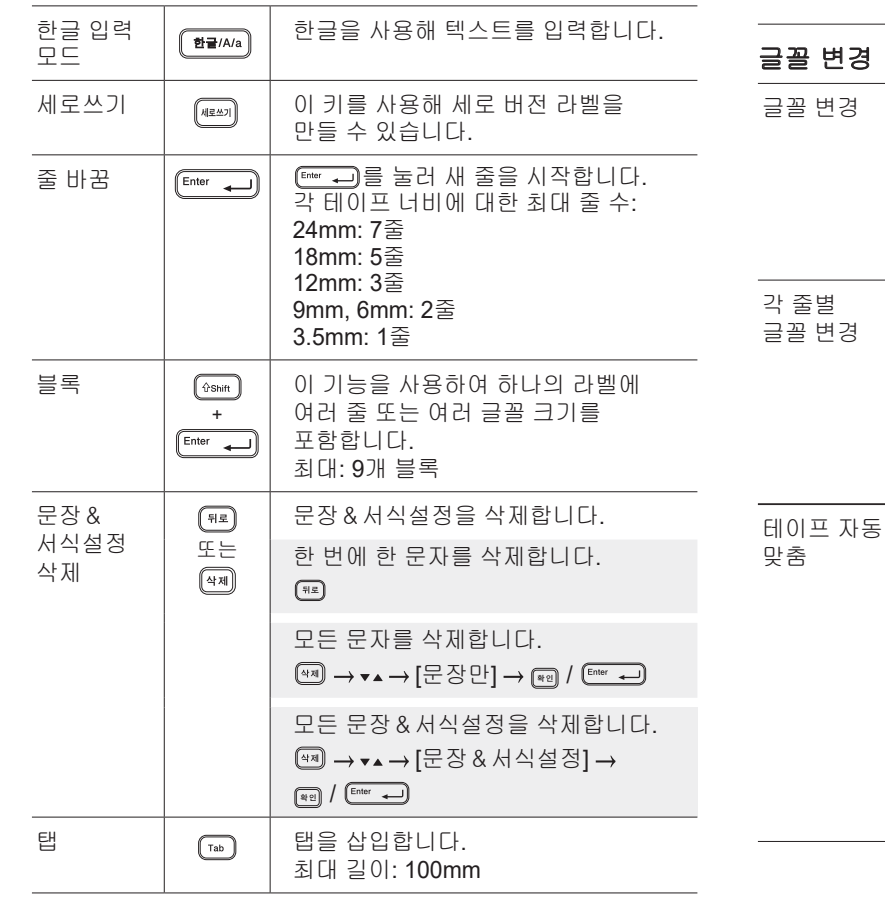

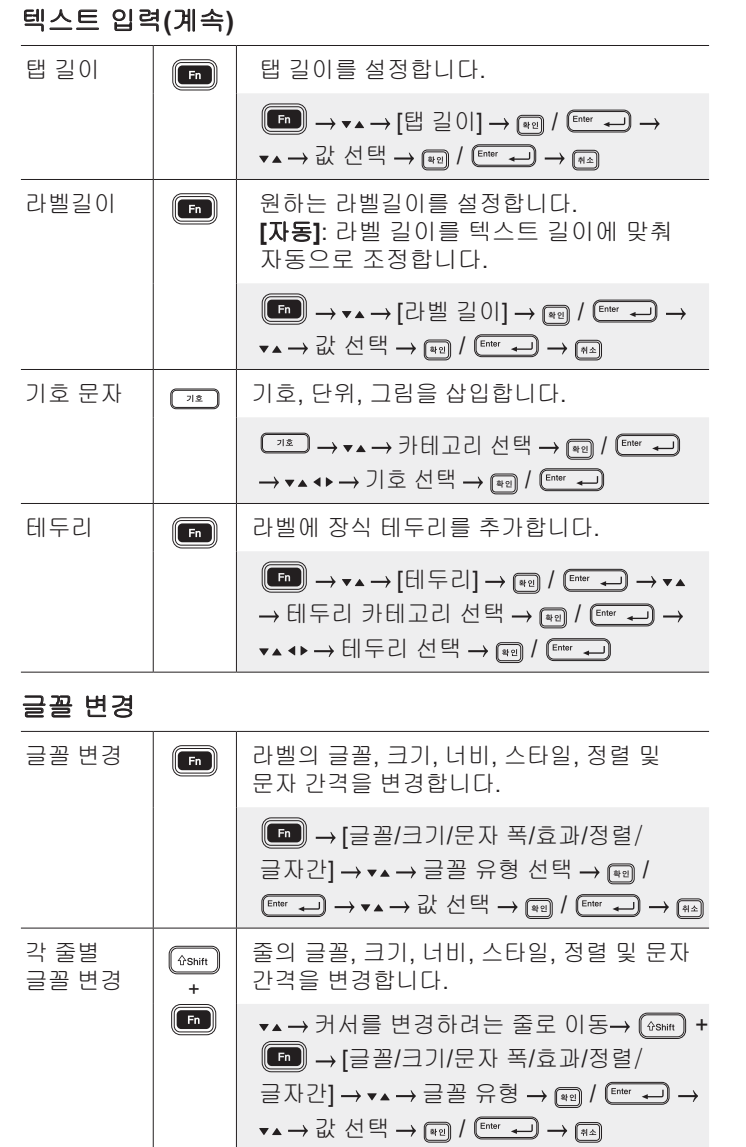

텍스트 크기를 라벨 길이에 맞춰 자동으로

**[**문자크기 우선**]**: 라벨 길이에 맞게

**[**문자넓이 우선**]**: 문자 너비를 절반으로

 $\boxed{(\bullet)} \rightarrow \bullet \rightarrow [\overset{\triangle}{\simeq} \overset{\triangle}{\simeq}] \rightarrow \boxed{\overset{\text{[g.16e^+}}{\xrightarrow{\hspace*{0.8cm}\bullet}}} \rightarrow \bullet \bullet \rightarrow$ [테이프 자동 맞춤] → / — → ▼▲ → [문자크기 우선] / [문자넓이 우선]

조정합니다.

 $\bigcirc$ 

조정합니다.

 $\boxed{a_1a}$  /  $\boxed{\text{Enter}}$ 

압축하여 조정합니다.

### 여백 설정

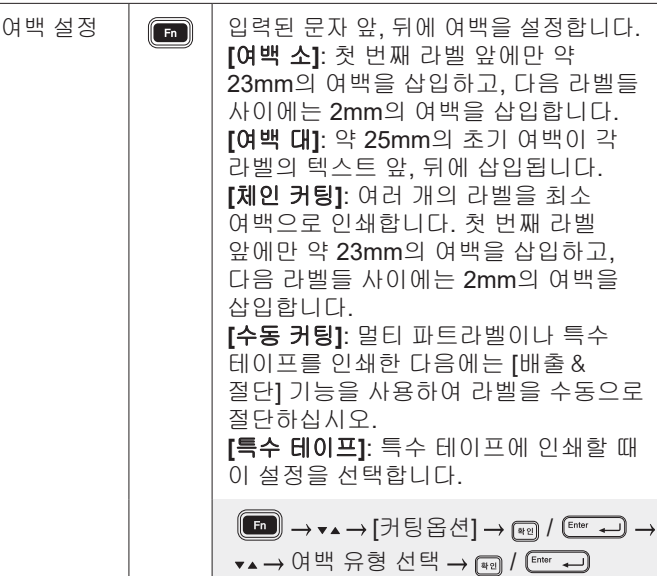

### 자동 형식 레이아웃 설정

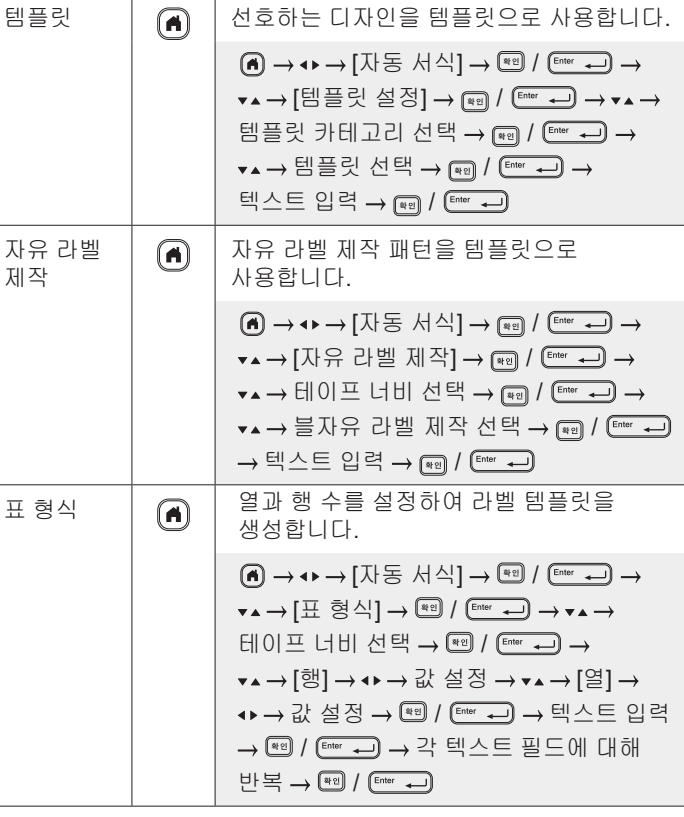

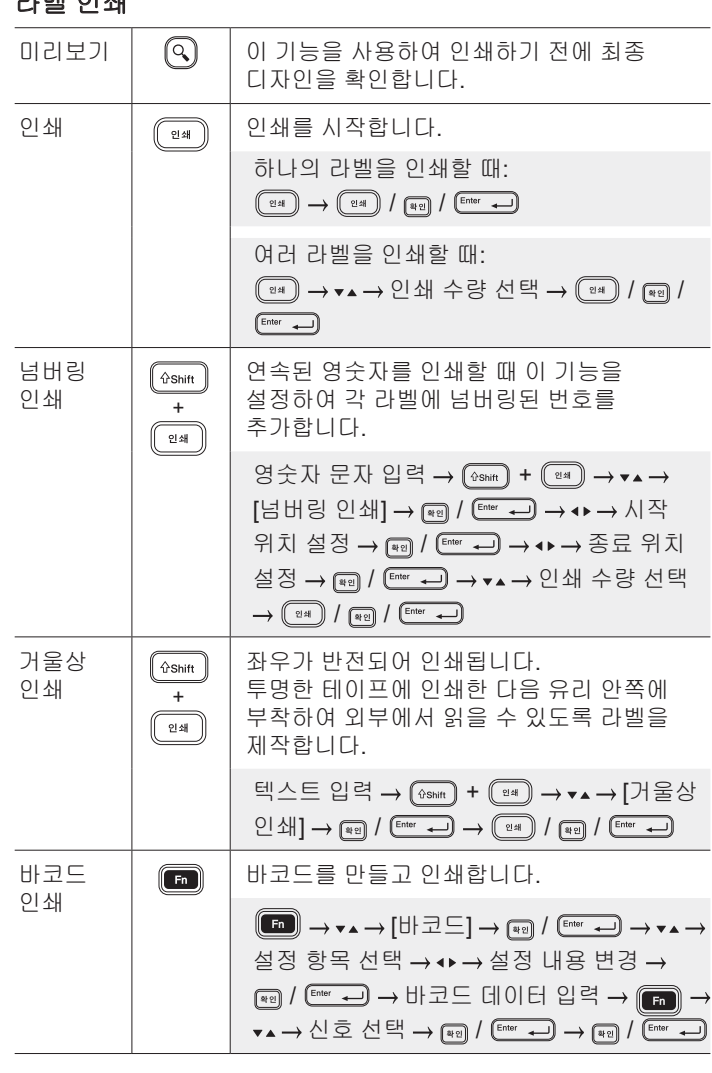

### 기타**(**계속**)**

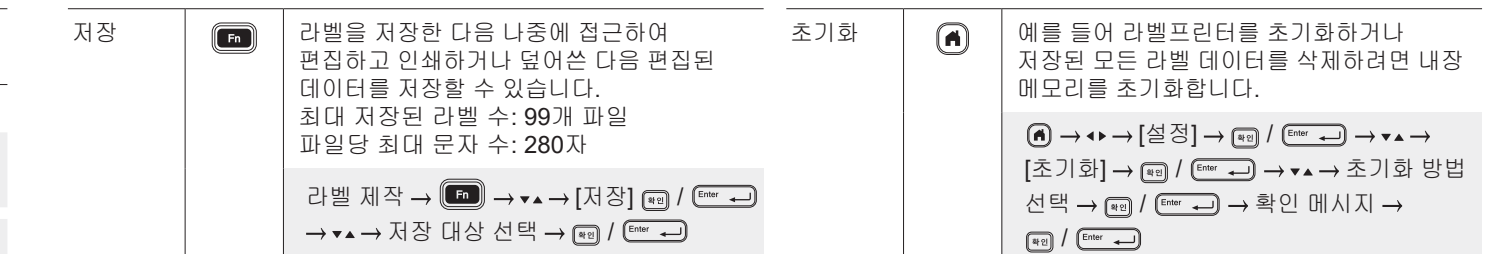

#### 라벨프린터 사용에 대한 자세한 내용은 **Brother** 지원 웹 사이트**[\(support.brother.com](http://support.brother.com))**에서 사용자 설명서를 참조하십시오**.**

#### 기호와테두리

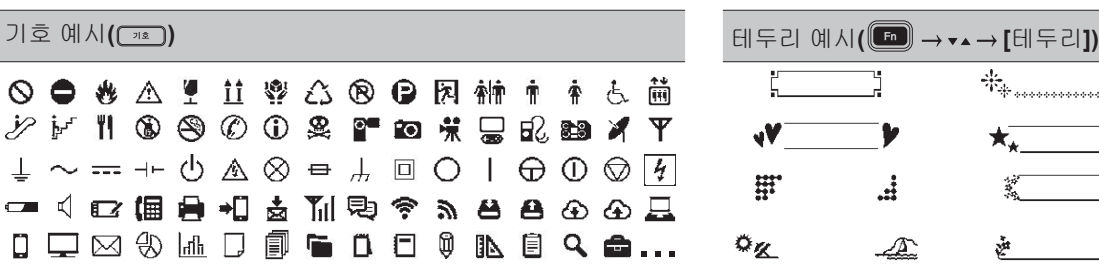

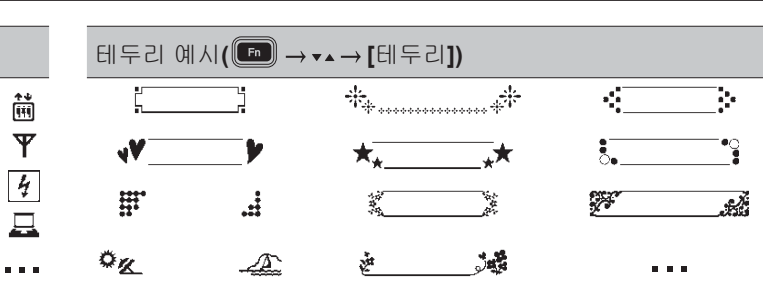

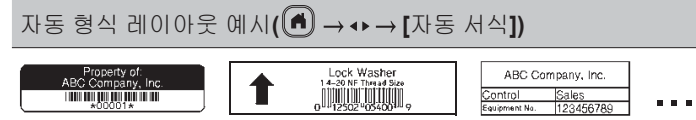

기호와 테두리에 대한 자세한 내용은 Brother 지원 웹 사이트([support.brother.com\)](http://support.brother.com)에서 *사용자 설명서*를 참조하십시오.

#### 여백설정

프린터가 기본으로 각 라벨의 처음에 약 23mm의 라미네이트 여백을 만듭니다. 이 여백을 줄이려면 여러 라벨을 연속으로 인쇄하십시오.

여러 라벨을 인쇄할 때는 두 번째 및 그 이후 라벨의 경우 텍스트 앞, 뒤의 여백을 변경할 수도 있습니다.

가장 좁은 여백 너비로 라벨을 인쇄하려면 [체인 커팅]을 선택하십시오. 마지막 라벨이 인쇄될 때까지 테이프를 급지하지 마십시오. 마지막 라벨이 인쇄되면 [배출&절단] 기능을 사용하여 라벨을 수동으로 절단하십시오.

ABC <sup>A</sup> : 인쇄 영역 : 여백 : 라미네이트 여백

2 mm 2 mm

여백 대

약 23 mm

체인 커팅

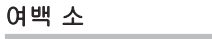

라벨 길이가 약 23mm 이상일 때

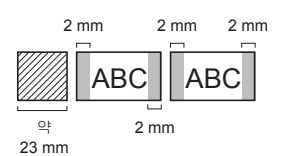

### 수동 커팅

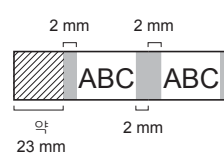

#### 여백 소

라벨 길이가 약 23mm 이하일 때

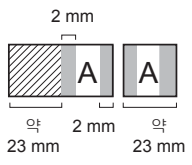

#### 특수테이프

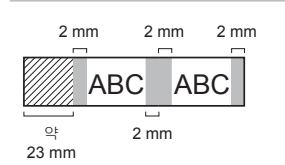

### 기타 공급 및

라벨인쇄

늘어짐을 방지하기 위해 테이프를 약 23mm <sup>[</sup> ûShift 공급한 다음 테이프를 절단합니다. 절단  $\frac{4}{\sqrt{2}}$  $\circled{b}$  +  $\odot$ 

2 mm 2 mm 절단 위치

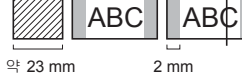

ABC *W///* W//// ABC

 $O<sub>k</sub>$ 

약 23 mm 23 mm

2 mm 2 mm

약 23 mm

### 오류메시지

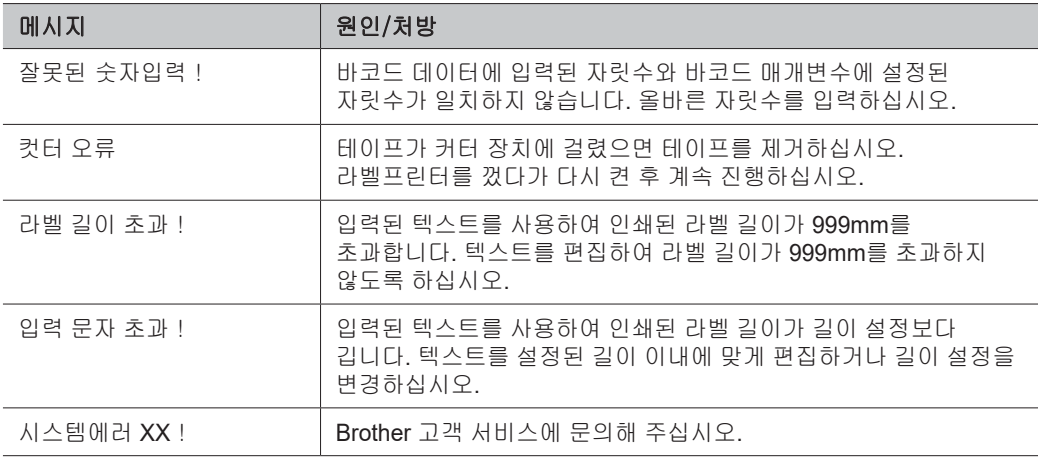

### 문제해결

추가 도움이 필요한 경우 [support.brother.com](http://support.brother.com) 사이트를 참조하십시오.

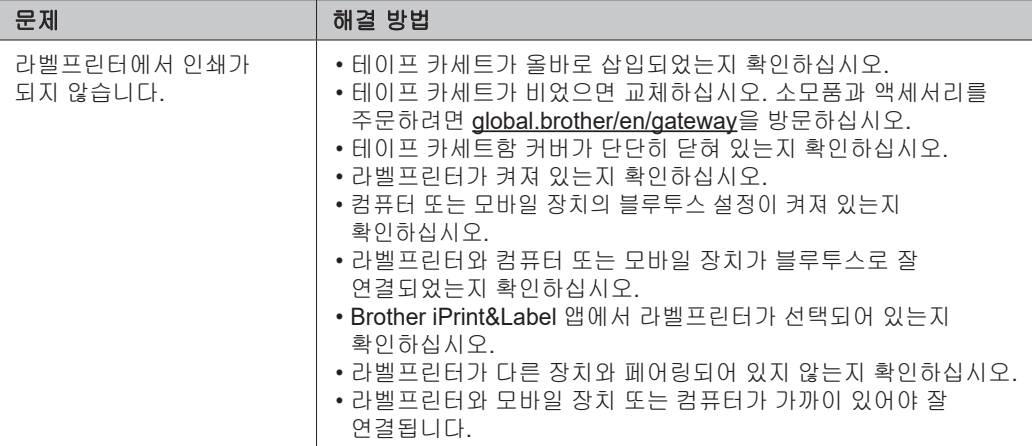

### 문제해결**(**계속**)**

 $\overline{a}$ 

 $\overline{a}$ 

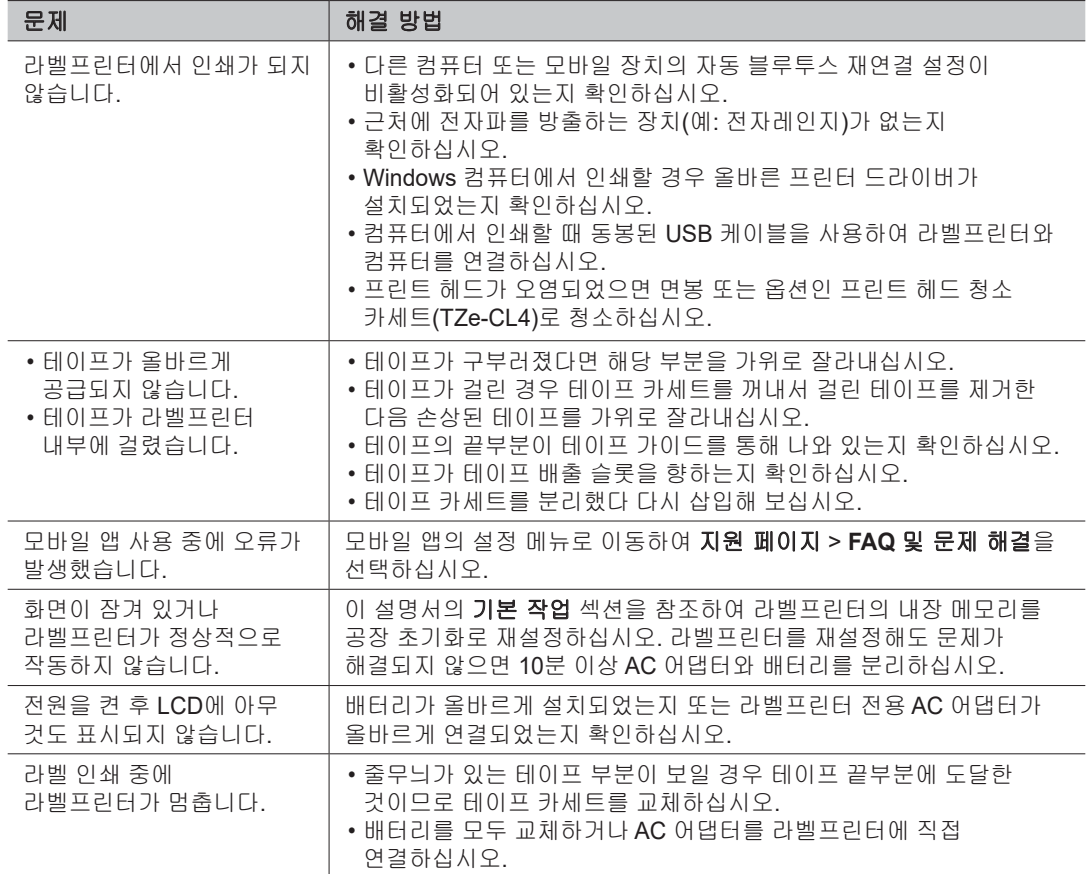

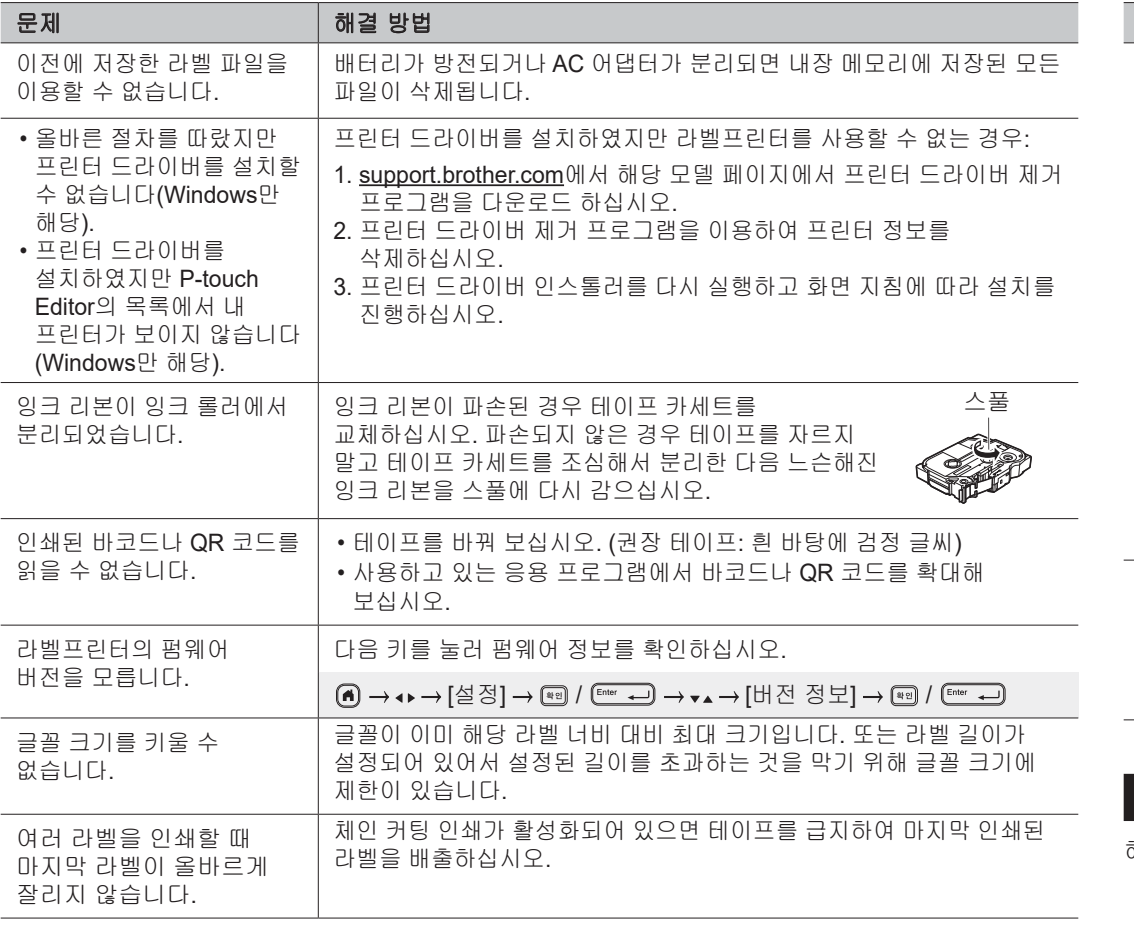

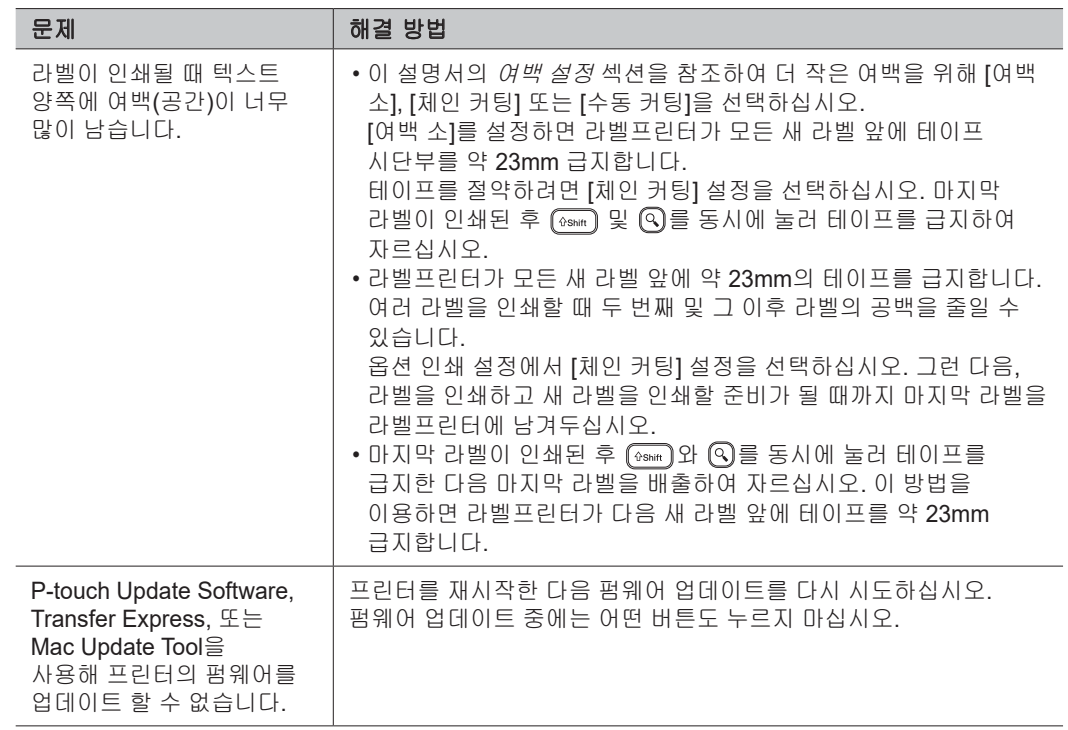

### 문의처정보

해당 지역 Brother 지사의 문의처 정보는 [global.brother/en/gateway](https://global.brother/en/gateway)을 참조하십시오.

 $\overline{2}$